# مادختساب تاطابترالا ددعتم PPP نيوكت ةددعتم BRI تاهجاو  $\overline{\phantom{a}}$

## المحتويات

[المقدمة](#page-0-0) [المتطلبات الأساسية](#page-0-1) [المتطلبات](#page-0-2) [المكونات المستخدمة](#page-0-3) [الاصطلاحات](#page-1-0) [التكوين](#page-1-1) [الرسم التخطيطي للشبكة](#page-1-2) [التكوينات](#page-1-3) [الضبط والأوامر الاختيارية](#page-4-0) [التحقق من الصحة](#page-4-1) [إظهار الأوامر](#page-4-2) [عرض إخراج الأمر](#page-5-0) [استكشاف الأخطاء وإصلاحها](#page-5-1) [أوامر استكشاف الأخطاء وإصلاحها](#page-5-2) اخراج أمر debug [معلومات ذات صلة](#page-9-0)

## <span id="page-0-0"></span>المقدمة

يقدم هذا المستند مثالا لتكوين موجه مع واجهات BRI متعددة يقوم بتغيير موجه آخر باستخدام واجهات BRI المتعددة، وينشئ اتصال MPPP (PPP (متعدد الارتباطات. يجب أن يحدد الموجه الذي يقوم بالتحويل عدم توفر المزيد من القنوات على BRI البعيد، ثم اطلب رقم هاتف BRI البعيد التالي لإنشاء القنوات الإضافية.

يستخدم كلا الموجهين ملفات تعريف المتصل لربط واجهات BRI المادية. يمكنك أيضا تكوين هذا الإعداد باستخدام مجموعة دوارة من المتصل كما هو موضح في [تكوين MPPP لشبكات BRI متعددة باستخدام مجموعات دوارة](//www.cisco.com/en/US/tech/tk713/tk507/technologies_configuration_example09186a00801035c1.shtml).

للحصول على مزيد من المعلومات حول توصيفات المتصل راجع [تكوين توصيفات المتصل واستكشاف أخطائها](//www.cisco.com/en/US/tech/tk801/tk133/technologies_tech_note09186a0080094e6c.shtml) [وإصلاحها](//www.cisco.com/en/US/tech/tk801/tk133/technologies_tech_note09186a0080094e6c.shtml).

## <span id="page-0-1"></span>المتطلبات الأساسية

## <span id="page-0-2"></span>المتطلبات

لا توجد متطلبات خاصة لهذا المستند.

<span id="page-0-3"></span>المكونات المستخدمة

تستند المعلومات الواردة في هذا المستند إلى إصدارات البرامج والمكونات المادية التالية:

● 3640 Cisco مع وحدة BRI ذات أربعة منافذ تشغل برنامج IOS Cisco؟؟ برنامج الإصدار 12.1(4).

● 4000 Cisco مع أربع واجهات BRI التي تشغل برنامج Software IOS Cisco، الإصدار 12.1(4).

● دوران BRI على كل جانب. لم يتم تكوين BRI هذه في مجموعة توجيه مكالمات.

تم إنشاء المعلومات المُقدمة في هذا المستند من الأجهزة الموجودة في بيئة معملية خاصة. بدأت جميع الأجهزة المُستخدمة في هذا المستند بتكوين ممسوح (افتراضي). إذا كنت تعمل في شبكة مباشرة، فتأكد من فهمك للتأثير المحتمل لأي أمر قبل استخدامه.

### <span id="page-1-0"></span>الاصطلاحات

للحصول على مزيد من المعلومات حول اصطلاحات المستندات، راجع [اصطلاحات تلميحات Cisco التقنية.](//www.cisco.com/en/US/tech/tk801/tk36/technologies_tech_note09186a0080121ac5.shtml)

# <span id="page-1-1"></span>التكوين

في هذا القسم، تُقدّم لك معلومات تكوين الميزات الموضحة في هذا المستند.

ملاحظة: للعثور على معلومات إضافية حول الأوامر المستخدمة في هذا المستند، أستخدم [أداة بحث الأوامر](//tools.cisco.com/Support/CLILookup/cltSearchAction.do) [\(للعملاء](//tools.cisco.com/RPF/register/register.do) المسجلين فقط)

### <span id="page-1-2"></span>الرسم التخطيطي للشبكة

يستخدم هذا المستند إعداد الشبكة التالي:

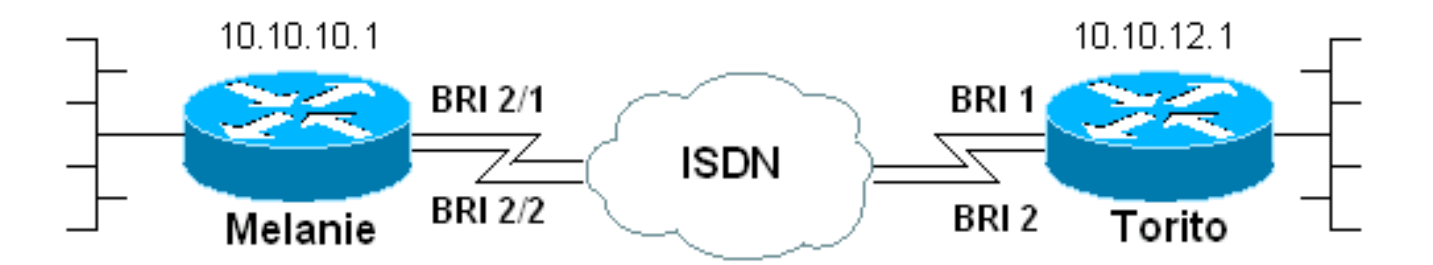

## <span id="page-1-3"></span>التكوينات

يستخدم هذا المستند التكوينات التالية:

- (Melanie (Cisco 3640
	- توريتو (4000 Cisco(

```
(Melanie (Cisco 3640
                  :Current configuration
                           version 12.1 
service timestamps debug datetime msec 
  service timestamps log datetime msec 
        no service password-encryption 
                                       ! 
                       hostname melanie
```
#### enable password ww

!

!

username torito password 0 ww *Username for remote router (torito) and shared ---! secret (used for !--- Challenge Handshake Authentication Protocol (CHAP) authentication). !--- Shared secret must be the same on both sides.* isdn switch-type basic-net3 ! interface Loopback0 ip address 10.10.10.1 255.255.255.0 ! interface BRI0/0 no ip address shutdown ! interface BRI2/0 no ip address shutdown ! interface BRI2/1 *!--- First BRI interface.* description ISDN number 6104 *!--- Phone number of this BRI.* no ip address encapsulation ppp dialer pool-member 1 *!--- Member of dialer pool 1.* isdn switch-type basic-net3 no cdp enable ppp authentication chap *!--- Use CHAP authentication.* ppp multilink *!--- Enable multilink on the physical interface.* ! interface BRI2/2 *!--- Second BRI interface.* description ISDN number 6103 *!--- Phone number of this BRI.* no ip address encapsulation ppp dialer pool-member 1 *!--- Member of dialer pool 1.* isdn switch-type basicnet3 no cdp enable ppp authentication chap *!--- Use CHAP authentication.* ppp multilink *!--- Enable multilink on the physical interface.* ! interface BRI2/3 no ip address shutdown ! interface Dialer2 *!--- Dialer interface used for dialout.* ip unnumbered Loopback0 *!--- Use the loopback0 address. !--- Static route on remote router points to this Loopback0 address.* encapsulation ppp dialer pool 1 *!--- Defines dialer pool 1. !--- BRI 2/1 and BRI 2/2 are members of this pool.* dialer string 6113 *!--- Dial 6113 first* . dialer string 6114 *!--- If 6113 fails, dial 6114 . !--- Both numbers are required. Otherwise, the third call encounters a busy signal.* dialer load-threshold 1 either *!--- Load level (in either direction) for traffic at which additional !-- connections will be added to the MPPP bundle. !--- Load level values range from 1 (unloaded) to 255 (fully loaded).* dialer-group 1 *!--- Apply interesting traffic definition from dialer-list 1.* no cdp enable ppp authentication chap *!--- Use CHAP authentication.* ppp multilink *!--- Allow MPPP for the four BRI channels.* ! ip route 10.10.12.1 255.255.255.255 Dialer2 *!--- Static route to remote router. !--- All traffic destined for the remote router must use int Dialer2* ! dialer-list 1 protocol ip permit *!--- All IP traffic is designated as interesting. !--- This is applied to interface dialer2 with the help of dialer-group 1.* line con 0 transport input none line 97 114 modem InOut transport input all line aux 0 line vty 0 4 login ! end

لاحظ هذه النقاط في تكوين Melanie (3640 Cisco(:

- يستخدم التكوين ملفات تعريف المتصل. واجهات BRI هي أعضاء في تجمع لهواة الاتصال. يتم تكوين جميع إعدادات التكوين الخاصة بالوجهة في تكوين طالب الواجهة .2
- تحتوي واجهة المتصل على سلسلتين من متصل. تذكر أنه توجد واجهتان BRI على الموجه البعيد (Torito(. نظرا لأن وحدات BRI هذه لم يتم تكوينها في مجموعة مطاردة بواسطة Telco، يجب أن يطلب هيكل الموجه كل BRI بشكل فردي. باستخدام سلاسل المتصل المتعددة، يتم دائما طلب رقم الهاتف الأول. في حالة فشل هذا الاتصال فقط تقوم واجهة المتصل بتجربة سلسلة المتصل الثانية. يمكننا تحديد أي سلاسل من سلاسل المتصل ضرورية كما يتم إستخدامها بالترتيب التسلسلي.

● يتم تعيين عتبة حمل المتصل ل MPPP على واحد، وهو الحد الأدنى. يمكن تغيير هذه القيمة استنادا إلى أنماط

حركة المرور ومتطلباتها. ومع ذلك، إذا قمت بتحديد حد حمل أعلى، فلن تتم إضافة الارتباطات الإضافية إلا عندما يكون هناك حمل زائد عن ذلك التعريف. راجع <u>[ضبط](#page-4-0)</u> القسم <u>[والأوامر الاختيارية](#page-4-0)</u> للحصول على مزيد من المعلومات حول كيفية التحكم في إضافة القنوات إلى حزمة الارتباطات المتعددة.

• المسار الثابت للمضيف لنقاط الموجه عن بعد في طالب الواجهة 2. بعد ذلك تتم إعادة توجيه حركة المرور عبر الأعضاء الفعليين للمجموعة (2/1 BRI و 2/2 BRI(. قم بإنشاء مسار ثابت (أو أستخدم بروتوكول توجيه) لحركة مرور الوجهات التي يجب أن تستخدم الاتصال متعدد الارتباطات.

### توريتو (4000 Cisco(

:Current configuration ! version 12.1 service timestamps debug datetime msec service timestamps log datetime msec no service password-encryption ! hostname torito ! username melanie password 0 ww *Username for remote router (melanie) and shared ---! secret !--- (used for CHAP authentication). !--- Shared secret must be the same on both sides.* ! isdn switchtype basic-net3 interface Loopback0 ip address 10.10.12.1 255.255.255.0 ! interface BRI0 no ip address shutdown ! interface BRI1 *!--- Phone number is 6113.* no ip address encapsulation ppp dialer pool-member 1 *!--- Member of dialer pool 1.* isdn switch-type basic-net3 ppp authentication chap *!--- Use CHAP authentication.* ppp multilink *!--- Enable multilink on the physical interface. !--- Unless you use CLID/DNIS based binding, this command is required. !--- See [Configuring and](//www.cisco.com/en/US/tech/tk801/tk133/technologies_tech_note09186a0080094e6c.shtml) [Troubleshooting Dialer Profiles](//www.cisco.com/en/US/tech/tk801/tk133/technologies_tech_note09186a0080094e6c.shtml) for more information.* ! interface BRI2 *!--- Phone number is 6114.* no ip address encapsulation ppp dialer pool-member 1 *!--- Member of dialer pool 1.* isdn switch-type basic-net3 ppp authentication chap *!--- Use CHAP authentication.* ppp multilink *!--- Enable multilink on the physical interface. !--- Unless you use CLID/DNIS based binding, this command is required. !--- See [Configuring and](//www.cisco.com/en/US/tech/tk801/tk133/technologies_tech_note09186a0080094e6c.shtml) [Troubleshooting Dialer Profiles](//www.cisco.com/en/US/tech/tk801/tk133/technologies_tech_note09186a0080094e6c.shtml) for more information.* ! interface BRI3 no ip address shutdown ! interface Dialer1 ip unnumbered Loopback0 *!--- Use the Loopback0 address. !--- The static route on remote router points to this Loopback0 address.* encapsulation ppp dialer pool 1 *!--- Defines Dialer pool 1. !--- BRI 1 and BRI 2 are members of this pool.* dialer remote-name melanie *!--- Specifies the name of the remote router. !--- This name matches the name used by the remote router to authenticate itself.* dialer-group 1 *!--- Apply interesting traffic definition from dialer-list 1.* ppp authentication chap *!--- Use CHAP authentication.* ppp multilink *!--- Allow MPPP for the 4 BRI channels.* ! ip route 10.10.10.1 255.255.255.255 Dialer1 *!--- Static route to remote router. !--- All traffic destined for the remote router must use int Dialer1.* dialer-list 1 protocol ip permit *!--- All IP traffic is designated as interesting. !--- This is applied to interface dialer2 using dialer-group 1.* line con 0 exec-timeout 0 0 transport input none line aux 0 exec-timeout 0 0 transport input all line vty 0 4 password ww login ! end

### <span id="page-4-0"></span>الضبط والأوامر الاختيارية

يمكنك إستخدام الأوامر الموجودة في هذا القسم لضبط سلوك اتصال MPPP. ويمكنك التحكم في التكاليف من خلال التعديل الدقيق لمثل هذه المعاملات، وهو ما يساعد في تجنب الاستخدام المسرف وغير الضروري لارتباطات البيانات. يجب تنفيذ هذه الأوامر على الجانب الذي يبدأ الطلب.

- *حمل حد حمل المتصل [الصادر* **| الوارد | إما]**؟؟؟يمكنك تكوين بروتوكول MPPP بحيث تظهر القنوات الإضافية مباشرة بعد إنشاء القناة الأساسية. في مثل هذه الحالة، قم بتعيين قيمة حد الحمل في الأمر -load dialer threshold *load* إلى 1. لذلك، يتم إنشاء القنوات الإضافية، وتستمر في البقاء (أي أنها لا ترفرف). إذا تم تعيين حد الحمل على قيمة أعلى، فقد ترفرف القنوات المتعددة، بناء على الحمل عبر الارتباط. إذا كنت تريد إضافة قنوات إضافية حسب الضرورة، بناء على حركة المرور، قم بتعيين عتبة الحمل على القيمة المناسبة بين 1 و 255. على سبيل المثال، إذا أريد للقنوات الإضافية أن تصل إلى 50 بالمائة من السعة الإجمالية، فيجب تعيين الحد على .(255\*0.50) 128
- هل تريد إزالة الثواني بواسطة مهلة PPP للارتباط المتعدد؟؟؟أستخدم هذا الأمر لمنع ترفرفة إتصالات الارتباط ا**لمتعدد** *عندما يختلف الحمل.* **ع**لى سبيل المثال، عندما يتم تعيين حد الحمل على 15 (أي، 255/15 = 6 بالمائة) وتتجاوز حركة المرور الحد، يتم جلب بنود إضافية. عندما تنخفض حركة المرور إلى أقل من الحد، يتم إسقاط الخطوط الإضافية. في الحالات التي تكون فيها معدلات البيانات متغيرة بدرجة كبيرة، من المفيد للقنوات المتعددة أن تظل مستيقظة لفترة زمنية محددة حتى إذا كانت عتبة الحمل أقل من القيمة المحددة. قم بتعيين مهلة الارتباط المتعدد هذه لتكون أقل من تلك المحددة ل المتصل خامل-timeout التي تتحكم في المهلة لجميع الارتباطات.
- هل تريد إضافة ثوان لمهلة PPP للارتباط المتعدد؟؟؟أستخدم هذا الأمر لمنع إضافة إرتباطات متعددة إلى حزمة MP حتى يتم تلقي حركة مرور عالية لفترات زمنية محددة. وهذا يمكن ان يمنع دفعات حركة المرور من جلب خطوط اضافية دون لزوم.
- هل تريد تحديد *رقم* الحد الأقصى لارتباط المتصل؟؟؟ل*تحديد الحد الأقصى لعدد الارتباطات إلى وجهة بعيدة* يمكن تشغيلها في أي وقت، أستخدم الأمر link-max dialer في وضع تكوين الواجهة. في هذا المثال، لدينا إثنان من BRI) أو أربع قنوات B (على الميلاني مهيأ للأنابيب. لذلك، فإن كل القنوات الأربع، بشكل افتراضي، يتم إستحداثها في اتصال MPPP. على أي حال، إذا كنت تريد فقط ثلاث قنوات B ليتم عرضها، يمكنك إستخدام أمر ا**لمتصل max-link** لتقييد عدد الروابط.

## <span id="page-4-1"></span><u>التحقق من الصحة</u>

يوفر هذا القسم معلومات يمكنك إستخدامها للتأكد من أن التكوين يعمل بشكل صحيح.

## <span id="page-4-2"></span>إظهار الأوامر

أستخدم هذه الأوامر للتحقق من الاتصال:

يتم دعم بعض أوامر **العرض بواسطة** <u>[أداة مترجم الإخراج \(](https://www.cisco.com/cgi-bin/Support/OutputInterpreter/home.pl)[العملاء المسجلون فقط\)، والتي تتيح لك عرض تحليل](//tools.cisco.com/RPF/register/register.do)</u> <u>إخراج امر</u> العرض.

- show isdn status؟؟؟؟يشير إلى ما إذا كان الموجه يتصل بشكل صحيح بمحول ISDN. في المخرجات، تحتاج إلى التحقق من أن 1 ، وأن 2=ESTABLISHED\_FRAME\_MULTI تظهر. يعرض هذا الأمر أيضا عدد المكالمات النشطة. لمزيد من المعلومات، راجع <u>[إستخدام الأمر](//www.cisco.com/en/US/tech/tk801/tk379/technologies_tech_note09186a0080094b78.shtml) [s](//www.cisco.com/en/US/tech/tk801/tk379/technologies_tech_note09186a0080094b78.shtml)how isdn status</u> [لاستكشاف أخطاء BRI وإصلاحها](//www.cisco.com/en/US/tech/tk801/tk379/technologies_tech_note09186a0080094b78.shtml).
- **هل تريد عرض إرتباط PPP متعدد**؟؟يعرض معلومات عن حزم الارتباطات المتعددة النشطة. استخدم هذا الأمر للتحقق من الاتصال متعدد الارتباطات.
- **إظهار المتصل [***رقم نوع* **الواجهة]**؟؟؟يعرض معلومات التشخيص العامة للواجهات التي تم تكوينها ل DDR. إذا تم إنشاء المتصل بشكل صحيح، رسالة . إذا ظهرت فهذا يعني أن بروتوكول الخط قد ظهر، لكن بروتوكول التحكم في الشبكة (NCP (لم يظهر. يتم عرض عناوين المصدر والوجهة للحزمة التي بدأت الطلب في سطر . يعرض هذا الأمر show أيضا تكوين المؤقت، والوقت قبل انتهاء مهلة الاتصال.

• هل تريد إظهار تفاصيل *اسم مستخدم* المتصل؟؟؟يعرض المعلمات الخاصة بالمستخدم المعين مثل عنوان IP المعين ومعلمات حزمة PPP و PPP وما إلى ذلك. إذا لم يدعم إصدار IOS Cisco هذا الأمر، فاستخدم الأمر .show user

### <span id="page-5-0"></span>عرض إخراج الأمر

العرض ppp multilink يبدي أمر الأعضاء من ال multilink حزمة على كل مسحاج تخديد بعد أن ربطت الروابط. لاحظ أنه في ميلاني الموجه، اسم الحزمة هو توريتو بينما على مسحاج تخديد يعقب الحزمة إسم ميلاني. يتم أيضا الإشارة إلى واجهات BRI والقنوات B التي تنتمي إلى الحزمة.

melanie#**show ppp multilink**

Dialer2, **bundle name is torito** lost fragments, 0 reordered, 0 unassigned 0 discarded, 0 lost received, 1/255 load 0 0x8 received sequence, 0x8 sent sequence (Member links: 4 (max not set, min not set **BRI2/1:1 BRI2/1:2 BRI2/2:1 BRI2/2:2**  torito#**show ppp multilink** Dialer1, bundle name is melanie lost fragments, 0 reordered, 0 unassigned 0 discarded, 0 lost received, 1/255 load 0 0x8 received sequence, 0x8 sent sequence

(Member links: 4 (max not set, min not set **BRI1:1 BRI1:2 BRI2:1 BRI2:2** 

# <span id="page-5-1"></span>استكشاف الأخطاء وإصلاحها

يوفر هذا القسم معلومات يمكنك استخدامها لاستكشاف أخطاء التكوين وإصلاحها.

## <span id="page-5-2"></span>أوامر استكشاف الأخطاء وإصلاحها

ملاحظة: قبل إصدار أوامر تصحيح الأخطاء، يرجى الاطلاع على [المعلومات المهمة في أوامر تصحيح الأخطاء](//www.cisco.com/en/US/tech/tk801/tk379/technologies_tech_note09186a008017874c.shtml).

- **هل تريد تصحيح الأخطاء؟**؟؟يعرض معلومات تصحيح أخطاء DDR حول الحزم المتلقاة على واجهة المتصل. يمكن أن تساعد هذه المعلومات في ضمان وجود حركة مرور مثيرة للاهتمام يمكن أن تستخدم واجهة المتصل.
	- 931q isdn debug؟؟؟يعرض إعداد الاستدعاء وخفض اتصال شبكة ISDN) الطبقة 3).
- debug ppp negotiation؟؟؟يعرض معلومات حول حركة مرور بيانات PPP وعمليات تبادلها أثناء التفاوض حول بروتوكول التحكم في الارتباط (LCP) والمصادقة وبروتوكول التحكم في الشبكة (NCP). إن تفاوض PPP الناجح سيقوم أولا بفتح حالة LCP، ثم المصادقة، وأخيرا التفاوض على NCP. يتم إنشاء معلمات الارتباط المتعدد مثل وحدة الاستلام المعاد إنشاؤها القصوى (MRRU (عندما يكون تفاوض LCP قيد التقدم.
- authentication ppp debug؟؟؟يعرض رسائل بروتوكول مصادقة PPP، ويتضمن عمليات تبادل حزم CHAP وعمليات تبادل بروتوكول مصادقة كلمة المرور (PAP(.
	- **هل تريد** عرض **خطأ** PPP؟؟يعرض أخطاء البروتوكول وإحصائيات الأخطاء المقترنة بالتفاوض حول اتصال PPP وعمليته.

### <span id="page-6-0"></span>إخراج أمر debug

للحصول على معلومات حول كيفية أستكشاف أخطاء Multilink وإصلاحها على أساس كل BRI، راجع [أستكشاف](//www.cisco.com/en/US/tech/tk801/tk379/technologies_tech_note09186a0080094b7a.shtml) [أخطاء اتصال قناة B الثانية وإصلاحها على إرتباطات BRI ISDN وإصلاحها](//www.cisco.com/en/US/tech/tk801/tk379/technologies_tech_note09186a0080094b7a.shtml). عندما يكون لديك عمل متعدد الارتباطات على 1 2) BRI قناة b(، يمكنك إضافة BRIs إلى الحزمة.

قم بتمكين تصحيح الأخطاء الموضحة في قسم <u>أوامر أستكشاف الأخطاء وإصلاحها،</u> ثم **إختبار** اتصال عنوان الموجه عن بعد. يجب أن يقوم إختبار الاتصال ببدء الطلب والاتصال بالموجه البعيد. مع ظهور كل رابط إضافي، تتم إضافته إلى حزمة MPPP.

melanie#**show debug** :Dial on demand Dial on demand events debugging is on :PPP PPP authentication debugging is on PPP protocol negotiation debugging is on  $:TSDN$ ISDN Q931 packets debugging is on (-/ISDN Q931 packets debug DSLs. (On/Off/No DSL:1/0 melanie#**ping 10.10.12.1** .Type escape sequence to abort :Sending 5, 100-byte ICMP Echos to 10.10.12.1, timeout is 2 seconds [Mar 1 05:30:45.502: **BR2/1 DDR: rotor dialout** [priority\* *Use BRI 2/1 to dial out.* \*Mar 1 05:30:45.502: BR2/1 DDR: **Dialing cause ip (s=10.10.10.1,** *---!* **(d=10.10.12.1** *DDR dialing cause is a ping to the remote router.* \*Mar 1 05:30:45.502: BR2/1 DDR: *---!* **Attempting to dial 6113** *Dial the first number (6113) configured with dialer string command. !--- This number ---! corresponds to the first BRI on torito.* \*Mar 1 05:30:45.506: ISDN BR2/1: TX -> SETUP pd = 8 callref =  $0x77$  \*Mar 1  $05:30:45.506$ : Bearer Capability i =  $0x8890$  \*Mar 1  $05:30:45.506$ : Channel ID  $i = 0x83$  \*Mar 1 05:30:45.506: Called Party Number  $i = 0x80$ , '6113', Plan:Unknown, Type:Unknown \*Mar 1 05:30:45.574: ISDN BR2/1: RX <- CALL\_PROC pd = 8 callref = 0xF7 \*Mar 1 05:30:45.574: Channel ID i =  $0x89$  \*Mar 1  $05:30:46.026$ : ISDN BR2/1: RX <- CONNECT pd = 8 callref =  $0xF7$  \*Mar 1 05:30:46.030: **ISDN BR2/1: TX -> CONNECT\_ACK** pd = 8 callref = 0x77 *Call connects.* \*Mar 1 05:30:46.030: %LINK-3-UPDOWN: Interface BRI2/1:1, changed state to *---!* up \*Mar 1 05:30:46.034: BR2/1:1: interface must be fifo queue, force fifo \*Mar 1 05:30:46.034: %DIALER-6-BIND: Interface BR2/1:1 bound to profile Di2 *!--- Call is bound to interface Dialer 2.* \*Mar 1 05:30:46.034: BR2/1:1 PPP: Treating connection as a callout \*Mar 1 05:30:46.034: BR2/1:1 PPP: Phase is ESTABLISHING, Active Open *!--- LCP negotiation begins.* \*Mar 1 05:30:46.034: BR2/1:1 LCP: O CONFREQ [Closed] id 116 len 29 \*Mar 1 05:30:46.034: BR2/1:1 LCP: AuthProto CHAP (0x0305C22305) \*Mar 1 05:30:46.034: BR2/1:1 LCP: MagicNumber 0x513DE606 (0x0506513DE606) \*Mar 1 05:30:46.034: BR2/1:1 LCP: MRRU 1524 (0x110405F4) \*Mar 1 05:30:46.034: BR2/1:1 LCP: EndpointDisc 1 Local (0x130A016D656C616E6965) \*Mar 1 05:30:46.074: BR2/1:1 LCP: I CONFREQ [REQsent] id 11 len 28 \*Mar 1 05:30:46.074: BR2/1:1 LCP: AuthProto CHAP (0x0305C22305) \*Mar 1 05:30:46.074: BR2/1:1 LCP: MagicNumber 0x00B3729B (0x050600B3729B) \*Mar 1 05:30:46.074: BR2/1:1 LCP: MRRU 1524 (0x110405F4) \*Mar 1 05:30:46.074: BR2/1:1 LCP: EndpointDisc 1 Local (0x130901746F7269746F) \*Mar 1 05:30:46.074: BR2/1:1 LCP: O CONFACK [REQsent] id 11 len 28 \*Mar 1 05:30:46.074: BR2/1:1 LCP: AuthProto CHAP (0x0305C22305) \*Mar 1 05:30:46.074: BR2/1:1 LCP: MagicNumber 0x00B3729B (0x050600B3729B) \*Mar 1 05:30:46.074: BR2/1:1 LCP: MRRU 1524 (0x110405F4) \*Mar 1 05:30:46.074: BR2/1:1 LCP: EndpointDisc 1 Local (0x130901746F7269746F) \*Mar 1 05:30:46.086: BR2/1:1 LCP: I CONFACK [ACKsent] id 116 len 29 \*Mar 1 05:30:46.086: BR2/1:1 LCP: AuthProto CHAP (0x0305C22305) \*Mar 1 05:30:46.086: BR2/1:1 LCP: MagicNumber 0x513DE606 (0x0506513DE606) \*Mar 1 05:30:46.086: BR2/1:1 LCP: MRRU 1524 (0x110405F4) \*Mar 1 05:30:46.086: BR2/1:1 LCP: EndpointDisc 1 Local (0x130A016D656C616E6965) \*Mar 1 05:30:46.086: BR2/1:1 **LCP: State is Open** *LCP negotiation is complete.* \*Mar 1 05:30:46.090: BR2/1:1 **PPP: Phase is AUTHENTICATING,** *---!* **by both**

*PPP authentication by both sides begins.* \*Mar 1 05:30:46.090: BR2/1:1 CHAP: O CHALLENGE id *---!* 39 len 28 from "melanie" \*Mar 1 05:30:46.110: BR2/1:1 CHAP: I CHALLENGE id 7 len 27 from "torito" \*Mar 1 05:30:46.110: BR2/1:1 CHAP: O RESPONSE id 7 len 28 from "melanie" \*Mar 1

```
05:30:46.126: BR2/1:1 CHAP: I SUCCESS id 7 len 4
                     "Mar 1 05:30:46.134: BR2/1:1 CHAP: I RESPONSE id 39 len 27 from "torito* 
                                     Mar 1 05:30:46.138: BR2/1:1 CHAP: O SUCCESS id 39 len 4* 
CHAP authentication is successful *Mar 1 05:30:46.138: BR2/1:1 PPP: Phase is VIRTUALIZED ---! 
  *Mar 1 05:30:46.138: Di2 PPP: Phase is UP *Mar 1 05:30:46.138: Di2 IPCP: O CONFREQ [Closed] id
             14 len 10 *Mar 1 05:30:46.138: Di2 IPCP: Address 10.10.10.1 (0x03060A0A0A01) *Mar 1
    05:30:46.142: BR2/1:1 MLP: torito, multilink up, first link *Mar 1 05:30:46.162: Di2 IPCP: I
CONFREQ [REQsent] id 7 len 10 *Mar 1 05:30:46.162: Di2 IPCP: Address 10.10.12.1 (0x03060A0A0C01)
   *Mar 1 05:30:46.162: Di2 IPCP: O CONFACK [REQsent] id 7 len 10 *Mar 1 05:30:46.162: Di2 IPCP:
 Address 10.10.12.1 (0x03060A0A0C01) *Mar 1 05:30:46.166: Di2 CDPCP: I CONFREQ [Not negotiated]
           id 7 len 4 *Mar 1 05:30:46.166: Di2 LCP: O PROTREJ [Open] id 14 len 10 protocol CDPCP
         (0x820701070004) *Mar 1 05:30:46.182: Di2 IPCP: I CONFACK [ACKsent] id 14 len 10 *Mar 1
05:30:46.182: Di2 IPCP: Address 10.10.10.1 (0x03060A0A0A01) *Mar 1 05:30:46.182: Di2 IPCP: State
is Open *Mar 1 05:30:46.182: Di2 DDR: dialer protocol up *Mar 1 05:30:46.182: Di2 IPCP: Install
             route to 10.10.12.1 *Mar 1 05:30:46.186: BR2/1 DDR: rotor dialout [priority] *Mar 1
                                                05:30:46.186: BR2/1 DDR: Attempting to dial 6113
       Dial the first number (6113) configured with dialer string command. !--- This number ---!
```
*corresponds to the first BRI on torito. !--- Remember there is one B-channel available on the remote BRI.* \*Mar 1 05:30:46.186: ISDN BR2/1: TX -> SETUP pd = 8 callref = 0x78 \*Mar 1 05:30:46.186: Bearer Capability i = 0x8890 \*Mar 1 05:30:46.190: Channel ID i = 0x83 \*Mar 1 05:30:46.190: Called Party Number i = 0x80, '6113', Plan:Unknown, Type:Unknown \*Mar 1 05:30:46.274: ISDN BR2/1: RX <- CALL\_PROC pd = 8 callref = 0xF8 \*Mar 1 05:30:46.274: Channel ID  $i = 0x8A *Mar 1 05:30:46.726$ : ISDN BR2/1: RX <- CONNECT pd = 8 callref = 0xF8 \*Mar 1 05:30:46.730: ISDN BR2/1: TX -> CONNECT\_ACK pd = 8 callref = 0x78 \*Mar 1 05:30:46.730: %LINK-3- UPDOWN: Interface **BRI2/1:2, changed state to up**

*Second B-channel is connected.* \*Mar 1 05:30:46.730: BR2/1:2: interface must be fifo *---!* queue, force fifo \*Mar 1 05:30:46.734: %DIALER-6-BIND: Interface BR2/1:2 bound to profile Di2 \*Mar 1 05:30:46.734: %ISDN-6-CONNECT: Interface BRI2/1:1 is now connected to 6113 torito \*Mar 1 05:30:46.734: BR2/1:2 PPP: Treating connection as a callout \*Mar 1 05:30:46.734: BR2/1:2 PPP: Phase is ESTABLISHING, Active Open \*Mar 1 05:30:46.734: BR2/1:2 LCP: O CONFREQ [Closed] id 31 len 29 \*Mar 1 05:30:46.734: BR2/1:2 LCP: AuthProto CHAP (0x0305C22305) \*Mar 1 05:30:46.734: BR2/1:2 LCP: MagicNumber 0x513DE8C4 (0x0506513DE8C4) \*Mar 1 05:30:46.734: BR2/1:2 LCP: MRRU 1524 (0x110405F4) \*Mar 1 05:30:46.734: BR2/1:2 LCP: EndpointDisc 1 Local (0x130A016D656C616E6965) \*Mar 1 05:30:46.774: BR2/1:2 LCP: I CONFREQ [REQsent] id 12 len 28 \*Mar 1 05:30:46.774: BR2/1:2 LCP: AuthProto CHAP (0x0305C22305) \*Mar 1 05:30:46.774: BR2/1:2 LCP: MagicNumber 0x00B37556 (0x050600B37556) \*Mar 1 05:30:46.774: BR2/1:2 LCP: MRRU 1524 (0x110405F4) \*Mar 1 05:30:46.774: BR2/1:2 LCP: EndpointDisc 1 Local (0x130901746F7269746F) \*Mar 1 05:30:46.774: BR2/1:2 LCP: O CONFACK [REQsent] id 12 len 28 \*Mar 1 05:30:46.774: BR2/1:2 LCP: AuthProto CHAP (0x0305C22305) \*Mar 1 05:30:46.774: BR2/1:2 LCP: MagicNumber 0x00B37556 (0x050600B37556) \*Mar 1 05:30:46.774: BR2/1:2 LCP: MRRU 1524 (0x110405F4) \*Mar 1 05:30:46.774: BR2/1:2 LCP: EndpointDisc 1 Local (0x130901746F7269746F) \*Mar 1 05:30:46.786: BR2/1:2 LCP: I CONFACK [ACKsent] id 31 len 29 \*Mar 1 05:30:46.786: BR2/1:2 LCP: AuthProto CHAP (0x0305C22305) \*Mar 1 05:30:46.786: BR2/1:2 LCP: MagicNumber 0x513DE8C4 (0x0506513DE8C4) \*Mar 1 05:30:46.786: BR2/1:2 LCP: MRRU 1524 (0x110405F4) \*Mar 1 05:30:46.786: BR2/1:2 LCP: EndpointDisc 1 Local (0x130A016D656C616E6965) \*Mar 1 05:30:46.786: BR2/1:2 LCP: State is Open \*Mar 1 05:30:46.786: BR2/1:2 PPP: Phase is AUTHENTICATING, by both \*Mar 1 05:30:46.786: BR2/1:2 CHAP: O CHALLENGE id 14 len 28 from "melanie" \*Mar 1 05:30:46.806: BR2/1:2 CHAP: I CHALLENGE id 7 len 27 from "torito" \*Mar 1 05:30:46.806: BR2/1:2 CHAP: O RESPONSE id 7 len 28 from "melanie" \*Mar 1 05:30:46.822: BR2/1:2 **CHAP: I SUCCESS** id 7 len 4

> "Mar 1 05:30:46.834: BR2/1:2 CHAP: I RESPONSE id 14 len 27 from "torito\* Mar 1 05:30:46.834: BR2/1:2 **CHAP: O SUCCESS** id 14 len 4\*

*PPP authentication is complete.* \*Mar 1 05:30:46.834: BR2/1:2 PPP: Phase is VIRTUALIZED *---!* \*Mar 1 05:30:46.834: BR2/1:2 MLP: torito, multilink up \*Mar 1 05:30:47.138: %LINEPROTO-5-UPDOWN: Line protocol on Interface BRI2/1:1, changed state to up \*Mar 1 05:30:47.834: %LINEPROTO-5- UPDOWN: Line protocol on Interface BRI2/1:2, changed state to up \*Mar 1 05:30:52.734: %ISDN-6- CONNECT: Interface BRI2/1:2 is now connected to 6113 torito *!--- Both B-channels are up.* melanie# \*Mar 1 05:31:16.186: BR2/2 DDR: rotor dialout [priority] *!--- Dialout using BRI 2/2.* \*Mar 1 05:31:16.186: BR2/2 DDR: Attempting to dial 6113 *!--- Dial the first number (6113) configured with dialer string command. !--- This number corresponds to the first BRI on torito. !--- Remember there are no B-channels available on the remote BRI.* \*Mar 1 05:31:16.186: ISDN BR2/2: TX -> SETUP pd = 8 callref = 0x79 \*Mar 1 05:31:16.186: Bearer Capability i = 0x8890 \*Mar 1 05:31:16.186: Channel ID i = 0x83 \*Mar 1 05:31:16.190: Called Party Number i = 0x80, '6113', Plan:Unknown, Type:Unknown \*Mar 1  $05:31:16.274$ : ISDN BR2/2: RX <- CALL PROC pd = 8 callref = 0xF9 \*Mar 1 05:31:16.274: Channel ID i = 0x89 \*Mar 1 05:31:16.298: ISDN BR2/2: RX <- PROGRESS pd  $= 8$  callref =  $0xF9$  \*Mar 1  $05:31:16.302$ : Progress Ind i =  $0x8188$  - In-band info or appropriate now available \*Mar 1 05:31:16.318: **ISDN BR2/2: RX <- DISCONNECT** pd = 8 callref = 0xF9 Mar 1 05:31:16.318: **Cause i = 0x8191 - User busy**\*

*We receive a user busy signal, because there are no available !--- B-channels on that BRI, ---! and melanie must dial the next BRI on torito.* \*Mar 1 05:31:16.322: BRI2/2: wait for isdn carrier timeout, call id=0x8079 \*Mar 1 05:31:16.322: BR2/2 DDR: Attempting to dial 6114 *!--- Dial the second number (6114) configured with dialer string command. !--- This number corresponds to the second BRI on torito. !--- Remember both B-channels are available on that remote BRI.* \*Mar 1 05:31:16.326: ISDN BR2/2: TX -> RELEASE pd = 8 callref = 0x79 \*Mar 1 05:31:16.326: Cause i = 0x8091 - User busy *!--- Release message from the previous failed call.* \*Mar 1 05:31:16.346: ISDN BR2/2: TX -> SETUP pd = 8 callref = 0x7A *!--- Setup message for next call.* \*Mar 1 05:31:16.346: Bearer Capability i = 0x8890 \*Mar 1 05:31:16.346: Channel ID i = 0x83 \*Mar 1 05:31:16.346: Called Party Number i = 0x80, '6114', Plan:Unknown, Type:Unknown \*Mar 1 05:31:16.362: ISDN BR2/2: RX <- RELEASE\_COMP pd = 8 callref = 0xF9 *!--- Release acknowledgement for previous failed call.* \*Mar 1 05:31:16.422: ISDN BR2/2: RX <- CALL\_PROC pd = 8 callref = 0xFA *!--- ISDN call progress message.* \*Mar 1 05:31:16.426: Channel ID i = 0x89 \*Mar 1 05:31:16.878: ISDN BR2/2: RX <- CONNECT pd = 8 callref = 0xFA \*Mar 1 05:31:16.882: ISDN BR2/2: TX -> CONNECT\_ACK pd = 8 callref = 0x7A \*Mar 1 05:31:16.882: %LINK-3-UPDOWN: **Interface BRI2/2:1, changed state to up** *Call is connected on BRI 2/2 B-channel 1.* \*Mar 1 05:31:16.882: BR2/2:1: interface must be *---!* fifo queue, force fifo \*Mar 1 05:31:16.882: %DIALER-6-BIND: Interface BR2/2:1 bound to profile Di2 *!--- Call is bound to interface Dialer 2.* \*Mar 1 05:31:16.886: BR2/2:1 PPP: Treating connection as a callout \*Mar 1 05:31:16.886: BR2/2:1 PPP: Phase is ESTABLISHING, Active Open \*Mar 1 05:31:16.886: BR2/2:1 LCP: O CONFREQ [Closed] id 31 len 29 \*Mar 1 05:31:16.886: BR2/2:1 LCP: AuthProto CHAP (0x0305C22305) \*Mar 1 05:31:16.886: BR2/2:1 LCP: MagicNumber 0x513E5E8D (0x0506513E5E8D) \*Mar 1 05:31:16.886: BR2/2:1 LCP: MRRU 1524 (0x110405F4) \*Mar 1 05:31:16.886: BR2/2:1 LCP: EndpointDisc 1 Local (0x130A016D656C616E6965) \*Mar 1 05:31:16.926: BR2/2:1 LCP: I CONFREQ [REQsent] id 11 len 28 \*Mar 1 05:31:16.926: BR2/2:1 LCP: AuthProto CHAP (0x0305C22305) \*Mar 1 05:31:16.926: BR2/2:1 LCP: MagicNumber 0x00B3EB20 (0x050600B3EB20) \*Mar 1 05:31:16.926: BR2/2:1 LCP: MRRU 1524 (0x110405F4) \*Mar 1 05:31:16.926: BR2/2:1 LCP: EndpointDisc 1 Local (0x130901746F7269746F) \*Mar 1 05:31:16.926: BR2/2:1 LCP: O CONFACK [REQsent] id 11 len 28 \*Mar 1 05:31:16.926: BR2/2:1 LCP: AuthProto CHAP (0x0305C22305) \*Mar 1 05:31:16.926: BR2/2:1 LCP: MagicNumber 0x00B3EB20 (0x050600B3EB20) \*Mar 1 05:31:16.926: BR2/2:1 LCP: MRRU 1524 (0x110405F4) \*Mar 1 05:31:16.926: BR2/2:1 LCP: EndpointDisc 1 Local (0x130901746F7269746F) \*Mar 1 05:31:16.938: BR2/2:1 LCP: I CONFACK [ACKsent] id 31 len 29 \*Mar 1 05:31:16.938: BR2/2:1 LCP: AuthProto CHAP (0x0305C22305) \*Mar 1 05:31:16.938: BR2/2:1 LCP: MagicNumber 0x513E5E8D (0x0506513E5E8D) \*Mar 1 05:31:16.938: BR2/2:1 LCP: MRRU 1524 (0x110405F4) \*Mar 1 05:31:16.938: BR2/2:1 LCP: EndpointDisc 1 Local (0x130A016D656C616E6965) \*Mar 1 05:31:16.938: BR2/2:1 LCP: State is Open \*Mar 1 05:31:16.938: BR2/2:1 PPP: Phase is AUTHENTICATING, by both \*Mar 1 05:31:16.938: BR2/2:1 CHAP: O CHALLENGE id 14 len 28 from "melanie" \*Mar 1 05:31:16.958: BR2/2:1 CHAP: I CHALLENGE id 6 len 27 from "torito" \*Mar 1 05:31:16.958: BR2/2:1 CHAP: O RESPONSE id 6 len 28 from "melanie" \*Mar 1 05:31:16.974: BR2/2:1 **CHAP: I SUCCESS** id 6 len 4 "Mar 1 05:31:16.986: BR2/2:1 CHAP: I RESPONSE id 14 len 27 from "torito\*

Mar 1 05:31:16.986: BR2/2:1 **CHAP: O SUCCESS** id 14 len 4\*

*CHAP authentication is successful.* \*Mar 1 05:31:16.986: BR2/2:1 PPP: Phase is VIRTUALIZED *---!* \*Mar 1 05:31:16.990: BR2/2:1 MLP: torito, multilink up \*Mar 1 05:31:17.986: %LINEPROTO-5-UPDOWN: Line protocol on Interface BRI2/2:1, changed state to up \*Mar 1 05:31:22.886: %ISDN-6-CONNECT: **Interface BRI2/2:1 is now connected to**

**torito 6114** 

*Call connection is complete.* melanie# \*Mar 1 05:31:46.186: BR2/2 DDR: rotor dialout *---!* [priority] \*Mar 1 05:31:46.186: BR2/2 DDR: **Attempting to dial 6113** *Dial the first number (6113) configured with dialer string command. !--- This number ---! corresponds to the first BRI on torito. !--- Remember there are no B-channels available on the remote BRI.* \*Mar 1 05:31:46.186: ISDN BR2/2: TX -> SETUP pd = 8 callref = 0x7B \*Mar 1 05:31:46.186: Bearer Capability i = 0x8890 \*Mar 1 05:31:46.186: Channel ID i = 0x83 \*Mar 1 05:31:46.190: Called Party Number i = 0x80, '6113', Plan:Unknown, Type:Unknown \*Mar 1 05:31:46.274: Channel ID i = 0x8A \*Mar 1 05:31:46.302: ISDN BR2/2: RX <- PROGRESS pd = 8 callref  $= 0$ xFB \*Mar 1 05:31:46.302: Progress Ind i = 0x8188 - In-band info or appropriate now available \*Mar 1 05:31:46.318: **ISDN BR2/2: RX <- DISCONNECT** pd = 8 callref = 0xFB Mar 1 05:31:46.322: **Cause i = 0x8191 - User busy**\*

*We receive a user busy signal, since there are no available B-channels. !--- on that BRI ---! melanie must dial the next BRI on torito.* \*Mar 1 05:31:46.322: BRI2/2: wait for isdn carrier timeout, call id=0x807B \*Mar 1 05:31:46.326: **BR2/2 DDR: Attempting to dial 6114**

*Dial the second number (6114) configured with dialer string command. !--- This number ---! corresponds to the second BRI on torito. !--- Remember there is one B-channels available on that* *remote BRI.* \*Mar 1 05:31:46.326: ISDN BR2/2: **TX -> RELEASE** pd = 8 callref = 0x7B Mar 1  $05:31:46.326$ : Cause i = 0x8091 - User busy\*

*Release message from the previous failed call.* \*Mar 1 05:31:46.346: ISDN BR2/2: TX -> SETUP *---!* pd = 8 callref = 0x7C *!--- Setup message for next call.* \*Mar 1 05:31:46.346: Bearer Capability i  $= 0x8890$  \*Mar 1 05:31:46.346: Channel ID i = 0x83 \*Mar 1 05:31:46.346: Called Party Number i = 0x80, '6114', Plan:Unknown, Type:Unknown \*Mar 1 05:31:46.362: ISDN BR2/2: **RX <- RELEASE\_COMP** pd  $= 8$  callref =  $0xFB$ 

*Release acknowledgement for previous failed call.* \*Mar 1 05:31:46.422: ISDN BR2/2: RX <- *---!* CALL\_PROC pd = 8 callref =  $0xFC$  \*Mar 1  $05:31:46.426$ : Channel ID i =  $0x8A$  \*Mar 1  $05:31:46.878$ : ISDN BR2/2: RX <- CONNECT pd = 8 callref = 0xFC \*Mar 1 05:31:46.882: ISDN BR2/2: TX -> CONNECT\_ACK pd = 8 callref = 0x7C \*Mar 1 05:31:46.882: %LINK-3-UPDOWN: Interface **BRI2/2:2,**

### **changed state to up**

*Call is connected on BRI 2/2 B-channel 2.* \*Mar 1 05:31:46.882: BR2/2:2: interface must be *---!* fifo queue, force fifo \*Mar 1 05:31:46.882: %DIALER-6-BIND: **Interface BR2/2:2 bound to profile Di2**

*Call is bound to interface Dialer 2.* \*Mar 1 05:31:46.886: BR2/2:2 PPP: Treating connection *---!* as a callout \*Mar 1 05:31:46.886: BR2/2:2 PPP: Phase is ESTABLISHING, Active Open \*Mar 1 05:31:46.886: BR2/2:2 LCP: O CONFREQ [Closed] id 24 len 29 \*Mar 1 05:31:46.886: BR2/2:2 LCP: AuthProto CHAP (0x0305C22305) \*Mar 1 05:31:46.886: BR2/2:2 LCP: MagicNumber 0x513ED3BF (0x0506513ED3BF) \*Mar 1 05:31:46.886: BR2/2:2 LCP: MRRU 1524 (0x110405F4) \*Mar 1 05:31:46.886: BR2/2:2 LCP: EndpointDisc 1 Local (0x130A016D656C616E6965) \*Mar 1 05:31:46.922: BR2/2:2 LCP: I CONFREQ [REQsent] id 10 len 28 \*Mar 1 05:31:46.922: BR2/2:2 LCP: AuthProto CHAP (0x0305C22305) \*Mar 1 05:31:46.926: BR2/2:2 LCP: MagicNumber 0x00B46053 (0x050600B46053) \*Mar 1 05:31:46.926: BR2/2:2 LCP: MRRU 1524 (0x110405F4) \*Mar 1 05:31:46.926: BR2/2:2 LCP: EndpointDisc 1 Local (0x130901746F7269746F) \*Mar 1 05:31:46.926: BR2/2:2 LCP: O CONFACK [REQsent] id 10 len 28 \*Mar 1 05:31:46.926: BR2/2:2 LCP: AuthProto CHAP (0x0305C22305) \*Mar 1 05:31:46.926: BR2/2:2 LCP: MagicNumber 0x00B46053 (0x050600B46053) \*Mar 1 05:31:46.926: BR2/2:2 LCP: MRRU 1524 (0x110405F4) \*Mar 1 05:31:46.926: BR2/2:2 LCP: EndpointDisc 1 Local (0x130901746F7269746F) \*Mar 1 05:31:46.938: BR2/2:2 LCP: I CONFACK [ACKsent] id 24 len 29 \*Mar 1 05:31:46.938: BR2/2:2 LCP: AuthProto CHAP (0x0305C22305) \*Mar 1 05:31:46.938: BR2/2:2 LCP: MagicNumber 0x513ED3BF (0x0506513ED3BF) \*Mar 1 05:31:46.938: BR2/2:2 LCP: MRRU 1524 (0x110405F4) \*Mar 1 05:31:46.938: BR2/2:2 LCP: EndpointDisc 1 Local (0x130A016D656C616E6965) \*Mar 1 05:31:46.938: BR2/2:2 LCP: State is Open \*Mar 1 05:31:46.938: BR2/2:2 PPP: Phase is AUTHENTICATING, by both \*Mar 1 05:31:46.938: BR2/2:2 CHAP: O CHALLENGE id 11 len 28 from "melanie" \*Mar 1 05:31:46.958: BR2/2:2 CHAP: I CHALLENGE id 6 len 27 from "torito" \*Mar 1 05:31:46.958: BR2/2:2 CHAP: O RESPONSE id 6 len 28 from "melanie" \*Mar 1 05:31:46.974: BR2/2:2 **CHAP: I SUCCESS** id 6 len 4 "Mar 1 05:31:46.982: BR2/2:2 CHAP: I RESPONSE id 11 len 27 from "torito\*

Mar 1 05:31:46.986: BR2/2:2 **CHAP: O SUCCESS** id 11 len 4\*

*CHAP authentication is successful.* \*Mar 1 05:31:46.986: BR2/2:2 PPP: Phase is *---!* VIRTUALIZED \*Mar 1 05:31:46.986: BR2/2:2 MLP: torito, multilink up \*Mar 1 05:31:47.986: %LINEPROTO-5-UPDOWN: Line protocol on Interface BRI2/2:2, changed state to up \*Mar 1 05:31:52.886: %ISDN-6-CONNECT: Interface BRI2/2:2 is now connected to 6114 torito *!--- Call connection is complete.* melanie#**ping 10.10.12.1**

> .Type escape sequence to abort :Sending 5, 100-byte ICMP Echos to 10.10.12.1, timeout is 2 seconds !!!!! Success rate is 100 percent (5/5), round-trip  $min/avg/max = 24/24/24$  ms #*Successful ping.* melanie *---!*

## <span id="page-9-0"></span>معلومات ذات صلة

- [PPP متعدد الارتباطات ل DDR التكوين الأساسي والتحقق](//www.cisco.com/en/US/tech/tk713/tk507/technologies_tech_note09186a0080112d3b.shtml?referring_site=bodynav)
	- <u>تكوين BRIs J MPPP متعددة باستخدام مجموعات دوارة</u>
	- [تكوين ملفات تعريف المتصل واستكشاف أخطائها وإصلاحها](//www.cisco.com/en/US/tech/tk801/tk133/technologies_tech_note09186a0080094e6c.shtml?referring_site=bodynav)
- [أستكشاف أخطاء الاتصال الثانية عبر قناة B وإصلاحها على إرتباطات BRI ISDN](//www.cisco.com/en/US/tech/tk801/tk379/technologies_tech_note09186a0080094b7a.shtml?referring_site=bodynav)
	- <u>[صفحة دعم منتجات الوصول](//www.cisco.com/cgi-bin/Support/browse/index.pl?i=Hardware%20Products&referring_site=bodynav)</u>
		- <u>[صفحة دعم تقنية الوصول](//www.cisco.com/cisco/web/psa/default.html?mode=tech#Access&referring_site=bodynav)</u>
	- [الدعم الفني Systems Cisco](//www.cisco.com/cisco/web/support/index.html?referring_site=bodynav)

ةمجرتلا هذه لوح

ةي الآل المادة النام ستن عن البان تم مادخت من النقت تي تال التي تم ملابات أولان أعيمته من معت $\cup$  معدد عامل من من ميدة تاريما $\cup$ والم ميدين في عيمرية أن على مي امك ققيقا الأفال المعان المعالم في الأقال في الأفاق التي توكير المالم الما Cisco يلخت .فرتحم مجرتم اهمدقي يتلا ةيفارتحالا ةمجرتلا عم لاحلا وه ىل| اًمئاد عوجرلاب يصوُتو تامجرتلl مذه ققد نع امتيلوئسم Systems ارامستناه انالانهاني إنهاني للسابلة طربة متوقيا.